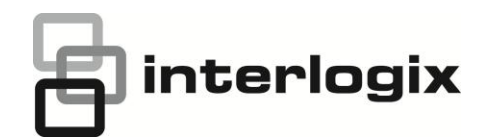

# RELEASE NOTE TruVision Navigator 4.0 SP6

Release Date: 05/24/2013 Revision: 4.0.44.73

### **Improvements and Issues resolved with 4.0 SP6**

#### **Improvements**

- 1. Added support for TVN50 NVR (firmware 1.0m)
- 2. Added support for TVN21 NVR (to be released)
- 3. Added support for TVR11c DVR (firmware 1.0m)
- 4. Added support for ILX autofocus camera (Zoom In, Zoom Out, Focus+/-, Autofocus)
- 5. Added full support with configuration for Interlogix encoders TVE400/800/1600
- 6. Added rewind support to TVR11, TVR41
- 7. Added support for ezDDNS for TVR11 and TVR41 devices
- 8. Added embedded device discovery and management tool
- 9. Added feature to notify and sync Navigator clients with server when needed (Client/Server installations)
- 10. Modified and simplified installation process for standalone version
- 11. Improved the network traffic usage by removing unnecessary communications resulting in high network traffic in IIS
- 12. Added digital zoom feature with mouse scroll wheel in live and playback mode\* (\*not supported on TVR30/31)
- 13. Added new feature device reports
- 14. Added new feature tampering monitor
- 15. Added new feature to automatically switch to alternate stream when showing more than 16 video tiles
- 16. Modified the snapshot/video export file directory
- 17. Added out-of-band POS text support for TVR41, TVR11, TVN50 and TVN21 recorders
- 18. Remove local scheduling service to have all tasks done in process

#### **Issues Fixed**

- 1. Fixed the issue where image stays frozen after TVR20 network re-connect/fix
- 2. Fixed the issue where the number of privacy zones for the recorder was not given correct.
- 3. Fixed the issue where Truvision Navigator fails to export footage from collector occasionally
- 4. Fixed the issue where auto DST adjustment setting is not saved to the device
- 5. Fixed the issue with video artifacts when viewing through remote desktop
- 6. Fixed issue with diagnostics services not polling all devices
- 7. Fixed issue with Notifications causing SQL Server to reach 100% CPU utilization
- 8. Fixed issue where you could not modify user permissions after upgrading from SP5 to SP6
- 9. Fixed issue where Permissions were not being shown in permissions tab after upgrading
- 10. Fixed the issue where some settings not being copied when using the copy function in the TVR30 configuration
- 11. Fixed the issue where date format mismatch was causing database communication errors in client server installations
- 12. Fixed several local language issues

#### **Notes**

- 1. The WinPcap component must be installed manually on Windows 8 machines. On Windows 8, please install Wincap in the Windows 7 Compatibility Mode
- See http://hidownload.com/how-to-install-winpcap-on-windows-8.htm
- 2. The version of SQL Server Express that Truvision Navigator installs doesn't support Windows Server 2003 SP1. You must have Windows Server 2003 SP2.
	- Se[e http://www.microsoft.com/en-us/download/details.aspx?id=1695](http://www.microsoft.com/en-us/download/details.aspx?id=1695)

## **Installing TruVision Navigator to a Windows 8 system:**

- 1. Client/Server type installations: There are two scenarios:
	- a. Windows 8 (without SQL installed)
		- i. Must install all the important updates from Microsoft.
		- ii. Install WinPcap 4.1.2 manually prior to, or, after installing Navigator.
		- iii. Enable IIS (Internet Information Services ) from Control panel \ Programs and features\ Turn Windows Features on or Off\ IIS ( with all belonged its components underneath).
		- iv. Navigator will install SQL 2008 express when detecting no SQL installed in the machine.
	- b. Windows 8 (with SQL2008 Express R2 SP1 or SP2 installed)
		- i. Must install all the important updates from Microsoft.
		- ii. Install WinPcap 4.1.2 manually .Prior or after installing Navigator.
		- iii. Enable IIS (Internet Information Services) from Control panel \ Programs and features\ Turn Windows Features on or Off\ IIS (with all belonged its components underneath).
		- iv. Navigator will allow user to use existing SQL 2008 Express.
- 2. To make the WinPCAP compatible with Windows 8:
	- a. Right click on WinPcap.exe file
	- b. Select Properties
	- c. Compatibility
	- d. Check Run this program in compatibility mode for: Select Windows 7 and click Apply.
	- e. Right click on WinPcap.exe and select Run as Administrator.

## **Upgrade Paths**

There are 6 versions of installations that 4.0 SP6 services.

Those are:

- 1. 4.0 installations that want to upgrade to 4.0 SP6
- 2. 4.0 SP1 installations that want to upgrade to 4.0 SP6
- 3. 4.0 SP2 installations that want to upgrade to 4.0 SP6
- 4. 4.0 SP3 installations that want to upgrade to 4.0 SP6
- 5. 4.0 SP4 installations that want to upgrade to 4.0 SP6
- 6. 4.0 SP5 installations that want to upgrade to 4.0 SP6

The instructions are listed below for all paths.

To upgrade your TruVision Navigator v4.0, 4.0 SP1, 4.0 SP2, 4.0 SP3, 4.0 SP4 or 4.0 SP5 installation to 4.0 SP6, please follow these instructions below.

**Table 1: Upgrade Instructions**

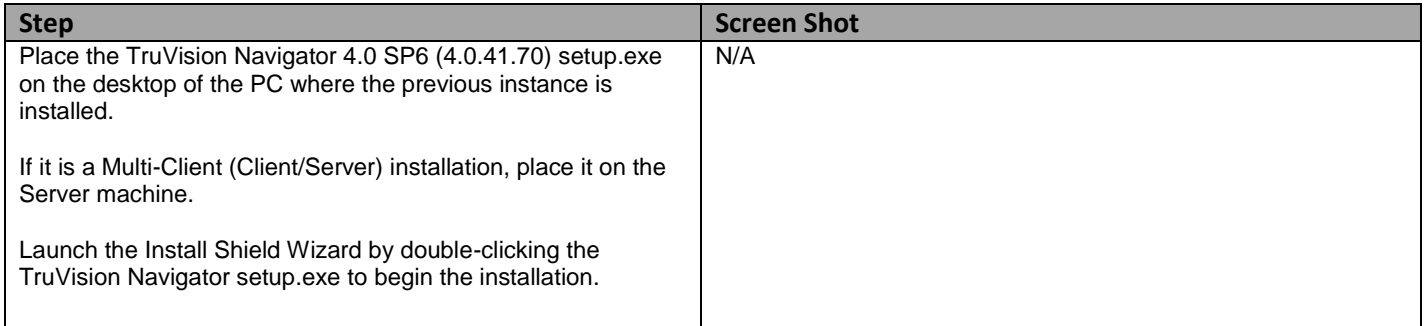

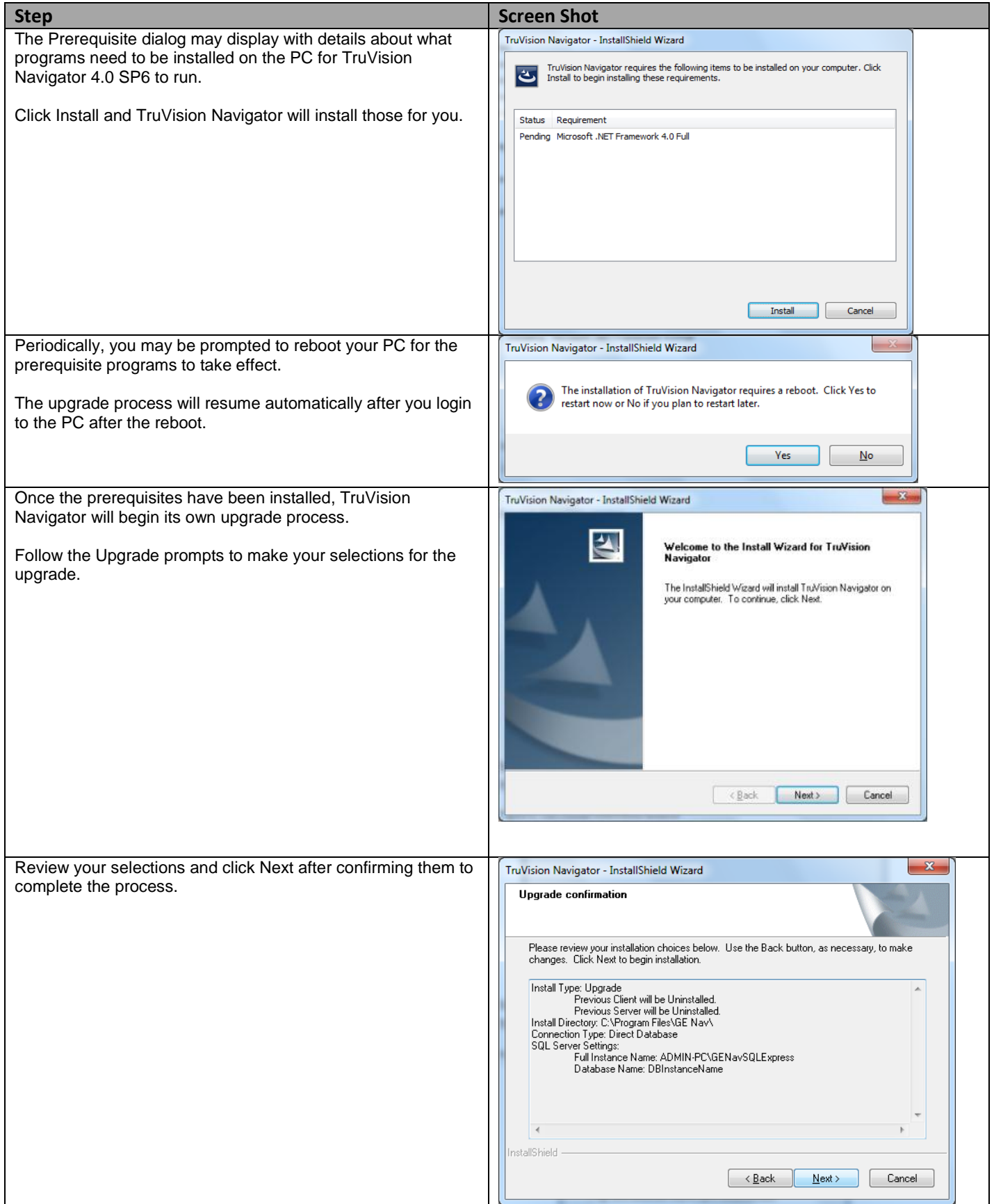

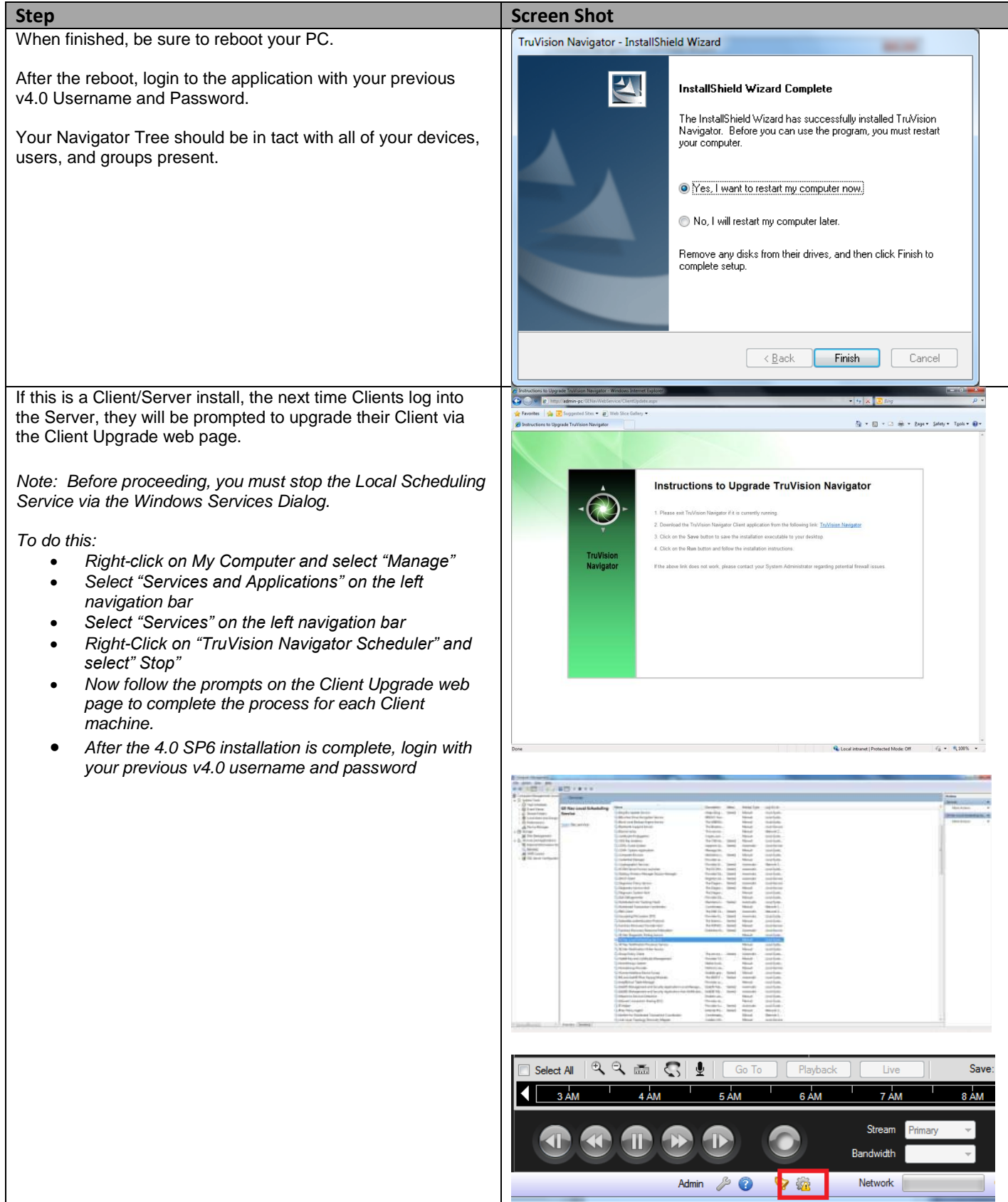

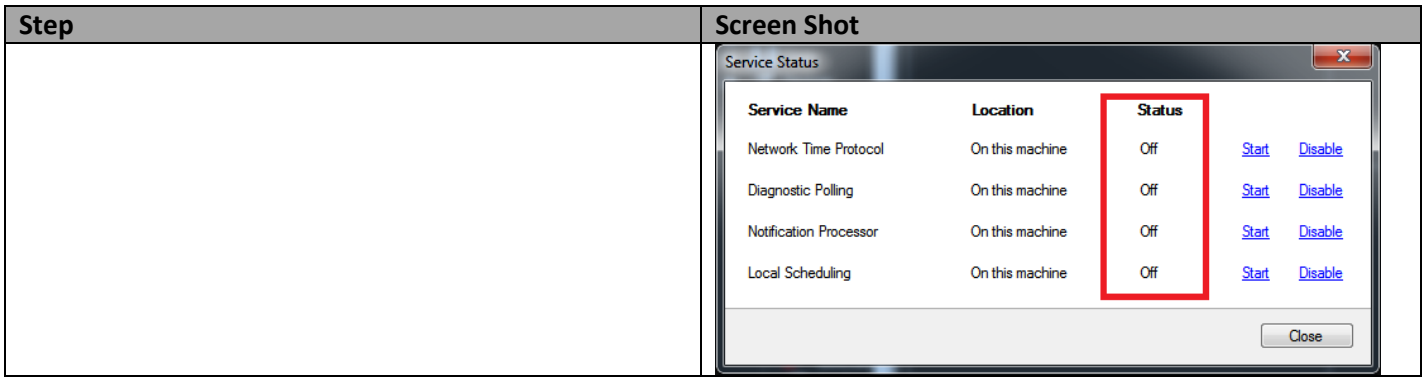